## **How to open a GPX file using Google My Maps?**

Click on the icon  $\equiv$ to open the menu.

**1**

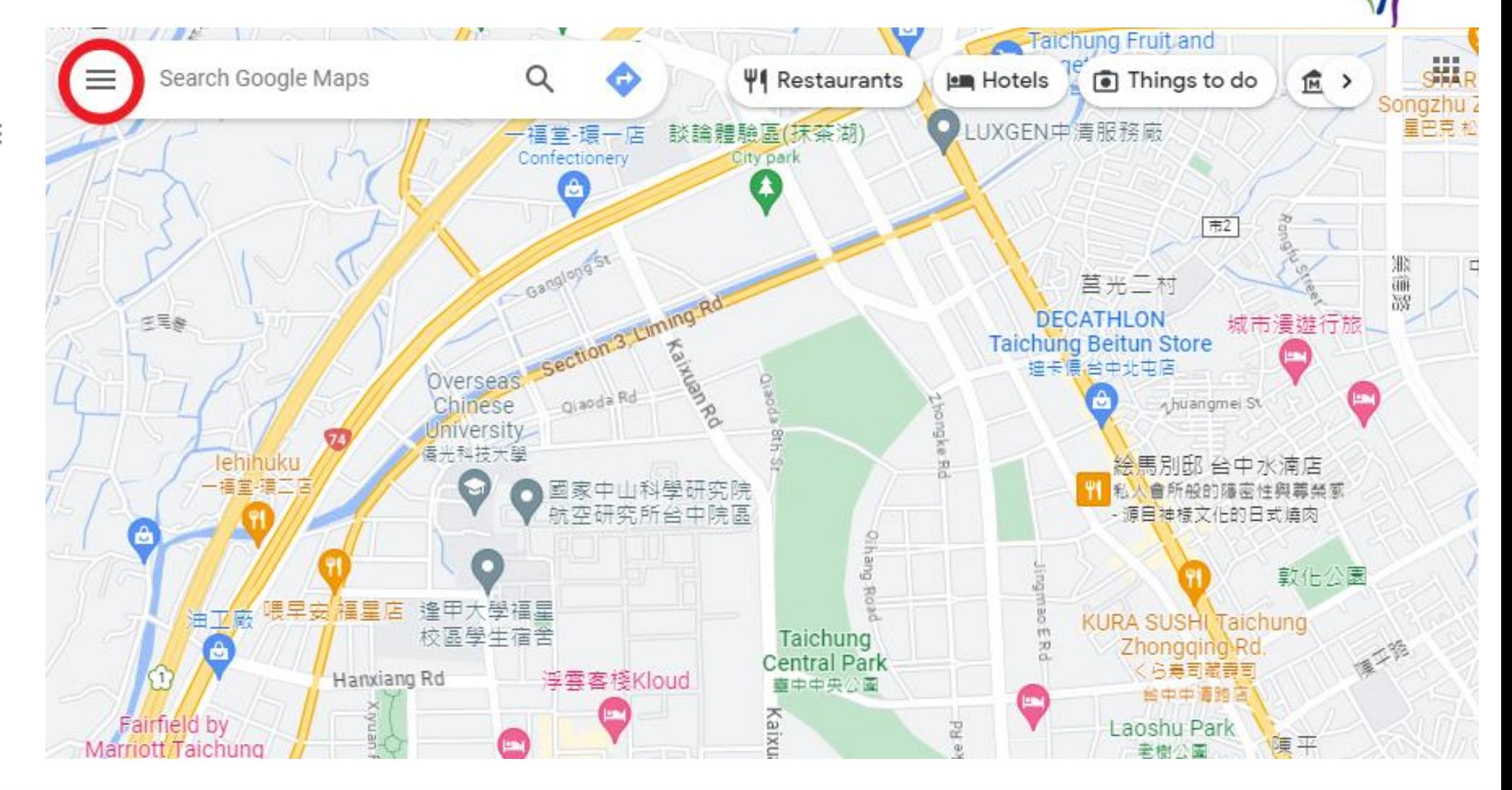

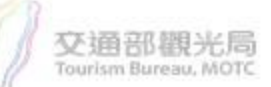

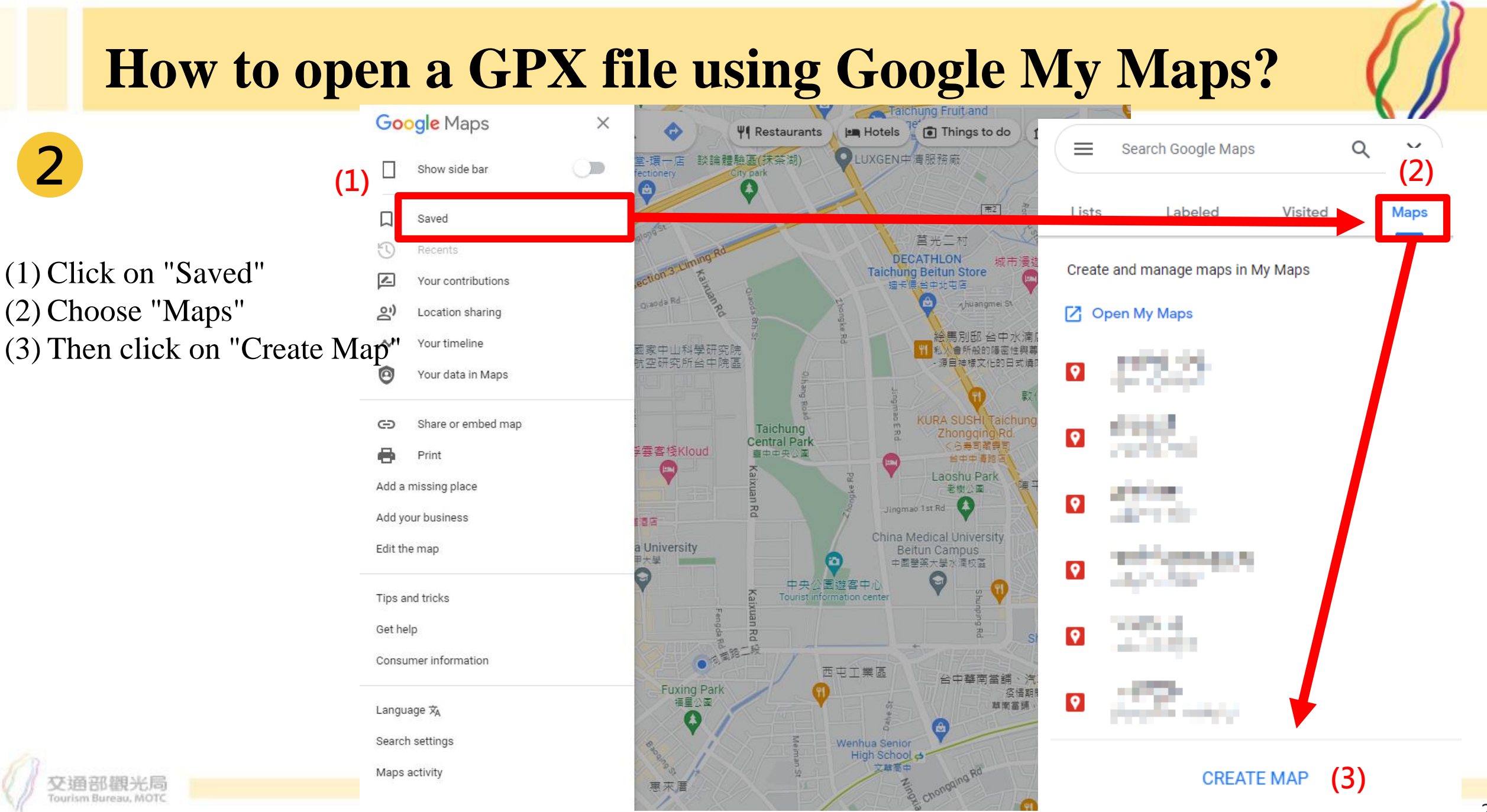

## **How to open a GPX file using Google My Maps?**

(1) Click on "Import" (2) Click on "Browse" (3) Select the GPX file you want to import.

**3**

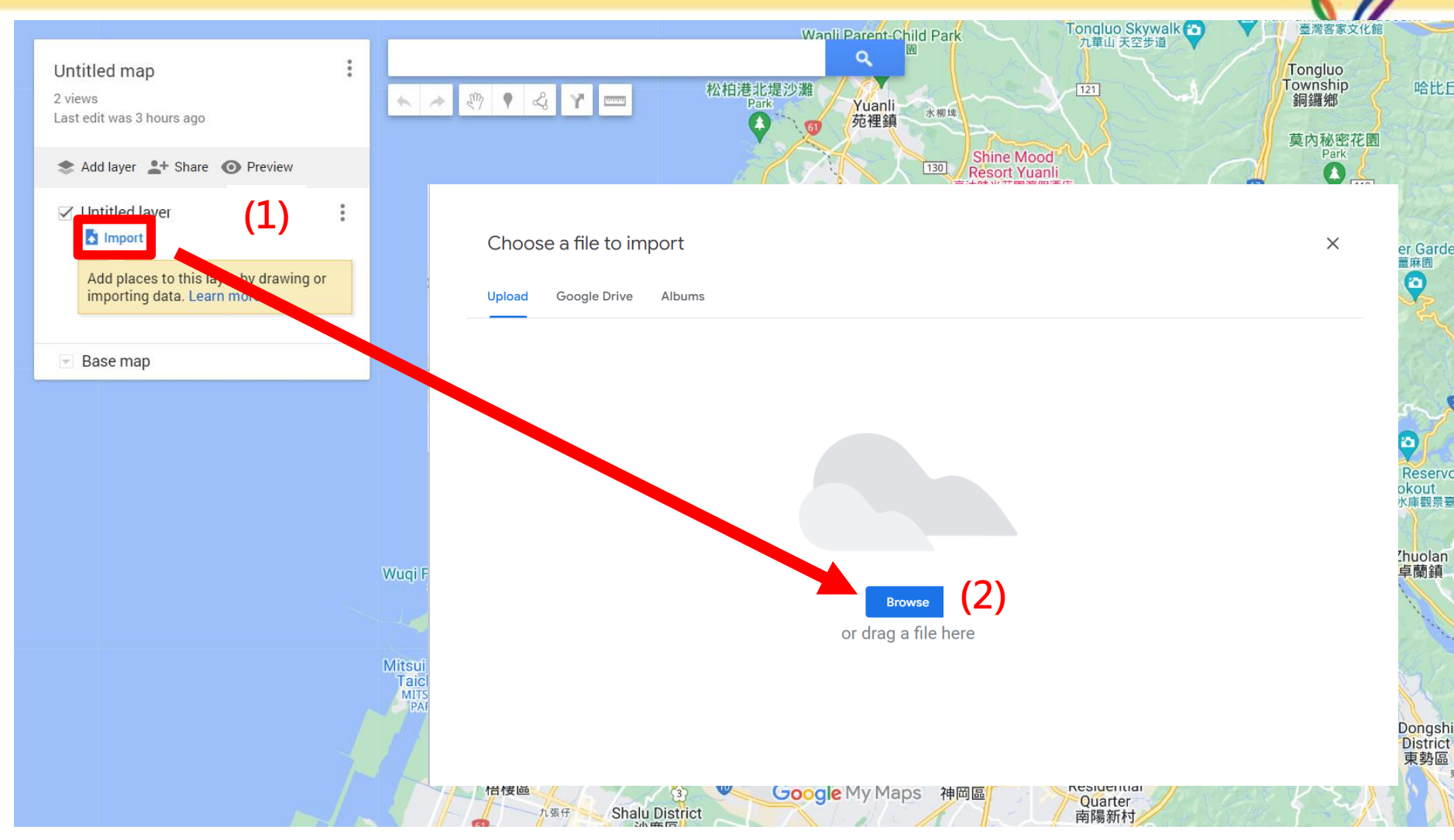

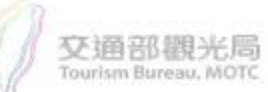

## **How to open a GPX file using Google My Maps?**

Complete the GPX Import.

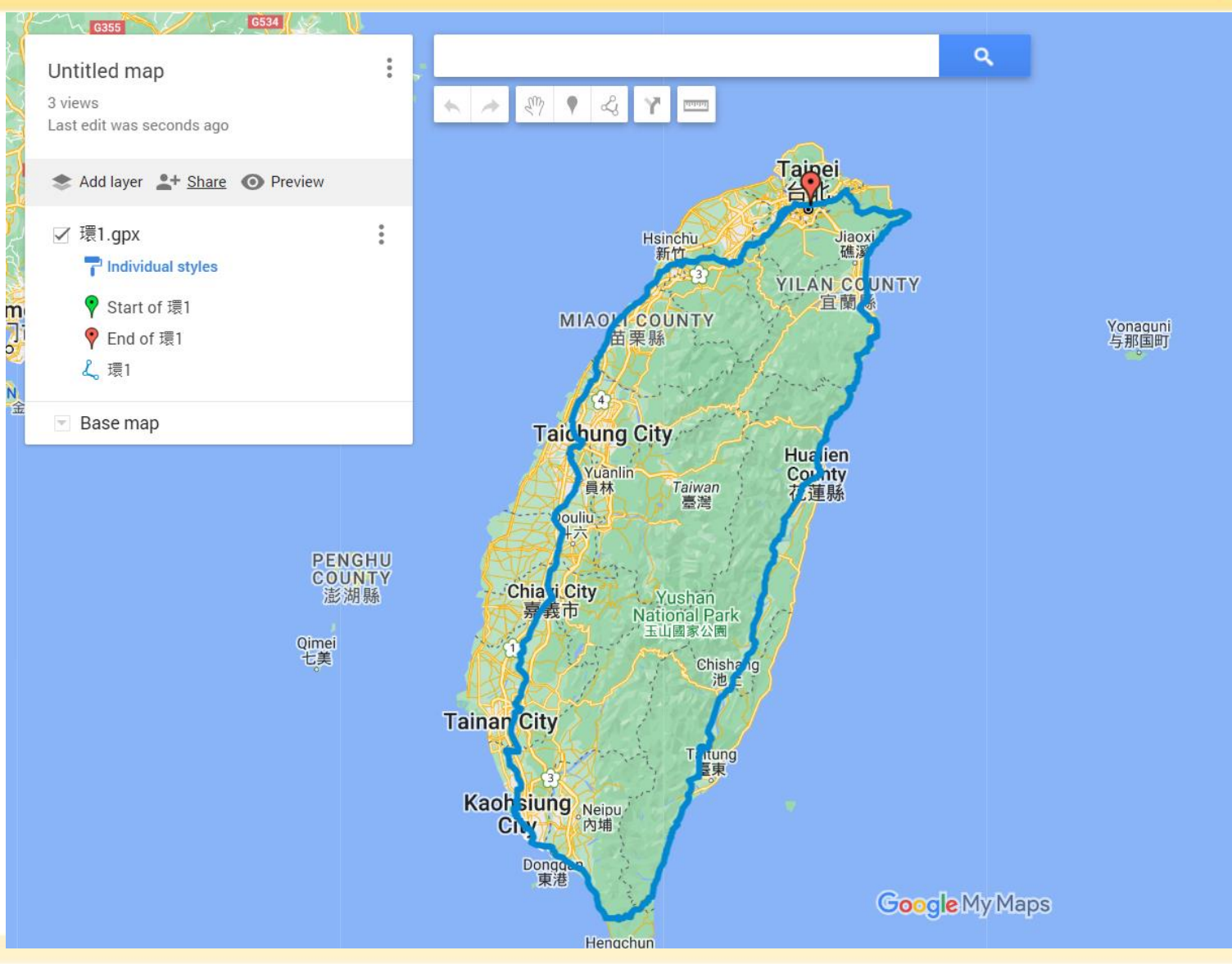

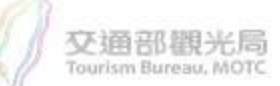

**4**